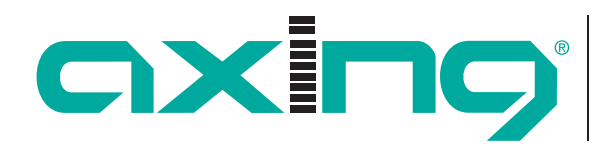

# **Licenses for Software Extensions**

Software extensions can be used to extend the functions of a headend (e.g. PID filtering/creating a NIT). For any software extension a license is required.

#### **Purchase licenses**

You can purchase a license by ordering the appropriate software extension from AXING. When ordering, you must provide the serial number of the headend. A license file will be generated which matches exactly with this serial number. Important: The license is bound to the serial number and is not transferable to any other devices!

## **Upload of a license file**

Licenses can be uploaded to the headend in different ways:

#### **By AXING support via remote maintenance software (e.g. TeamViewer)**

- $\checkmark$  The headend must be connected to a PC/ notebook via Ethernet.
- $\checkmark$  The notebook requires Internet access (e.g. via WiFi).
- $\checkmark$  You need a valid software license and the current version of the remote maintenance software.

#### **By the user or AXING support via SMART Portal:**

- $\checkmark$  The headend must be integrated into the SMARTPortal and requires Internet access.
- $\checkmark$  If AXING support should upload the licence file, then the option "AXING support allowed" must be activated in the configuration interface of the headend (MAINTENANCE>ACCESS TO SMARTPORTAL).

#### **By the user in the configuration interface:**

- $\checkmark$  You have ordered a software extension and received a license file by e-mail.
- $\checkmark$  You upload the license file (SN.lic) in the configuration interface of the headend under MAINTENANCE>LICENSES.

Note: The new function is only available after a restart of the headend.

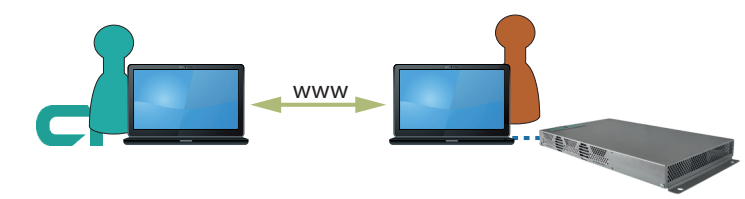

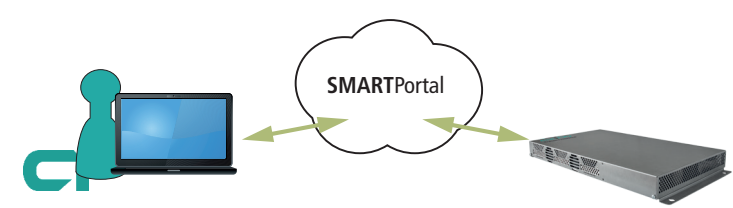

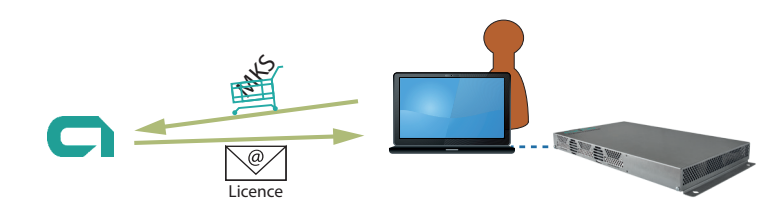

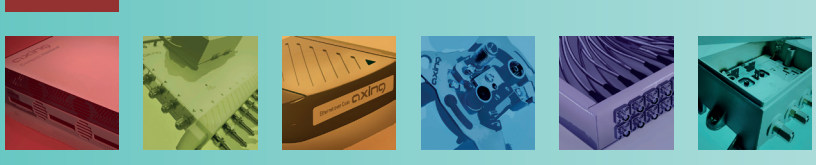

AXING AG Gewerbehaus Moskau Phone +41 52 - 742 83 00 Fax +41 52 - 742 83 19

**B** 8262 Ramsen info@axing.com www.axing.com

Page 1 of 2 | Flyer\_Lizenzen\_EN.pdf | Technical improvements, changes in design, printing- and other errors reserved. | 2023-11-03

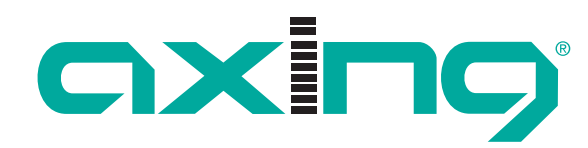

Competence in<br>Communication<br>Technologies

# **Available software extensions**

## **MIS 8-16 Software extension for MIE 8-00**

- $\checkmark$  Extension from 8 to 16 x DVB-C (J.83 Annex A/C) or
- $\checkmark$  From 6 to 12 x DVB-T output channels

#### **MIS 1-11 Software extension for MIE device redundancy**

- $\checkmark$  Offers the possibility to replace a device with another device, e.g. in case of failure.
- $\checkmark$  Monitored parameters: Input error, output error, RF level, supply voltage, operating temperature, ethernet connection

## **MKS 1-00 Software extension to edit a NIT**

- $\checkmark$  For MK xx-0x and SKM xx-0x
- $\checkmark$  Reading, editing and uploading the Network Information Table For this purpose all head ends should be extended with the MKS 1-00

# **MKS 1-01 Software extension for PID filtering**

- $\checkmark$  For MK xx-0x, SKM xx-0x and MIP xx-0x
- $\checkmark$  For filtering out individual elementary streams from the transport stream
- $\checkmark$  Reassignment of the Service ID

## **MKS 1-02 Software extension for CASimulcrypt**

- $\checkmark$  For MK, MIP and MIE headends
- $\checkmark$  Offers the possibility to encrypt programmes
- $\checkmark$  Requires the installation and configuration of a CAS server

#### **MKS 1-03I Software extension for IPTV output**

- $\checkmark$  For MK 8-00I, MK 8-06I, MK 16-00I, MK 16-06I
- $\checkmark$  Allows selection between RF output signals (DVB-C/-T) or IPTV output signals (no parallel operation possible)

## **MKS 8-16 Software extension from 8 to 16 output modulators**

- $\checkmark$  For MK 8-00 and MK 8-06
- $\checkmark$  Distribution of programs from 8 input tuners to 16 output channels in cross-multiplex mode
- $\checkmark$  Ideal for transmodulation to DVB-T

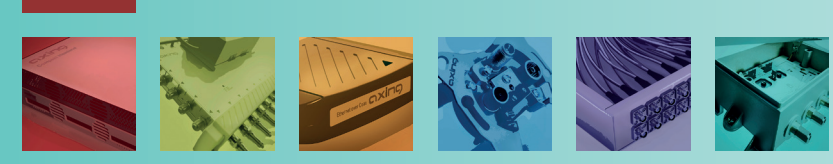

AXING AG Gewerbehaus Moskau Phone +41 52 - 742 83 00 info@axing.com Fax +41 52 - 742 83 19 www.axing.com

**B** 8262 Ramsen

Page 2 of 2 | Flyer\_Lizenzen\_EN.pdf | Technical improvements, changes in design, printing- and other errors reserved. | 2023-11-03